## **Advanced Dialog Options**

Open the Select Correct Document Format dialog by Add Existing document item in the [Project View](https://ugene.unipro.ru/wiki/display/UUOUM/Project+View) context menu or by File Open As item in the main menu. The foolowing dialog will appear:

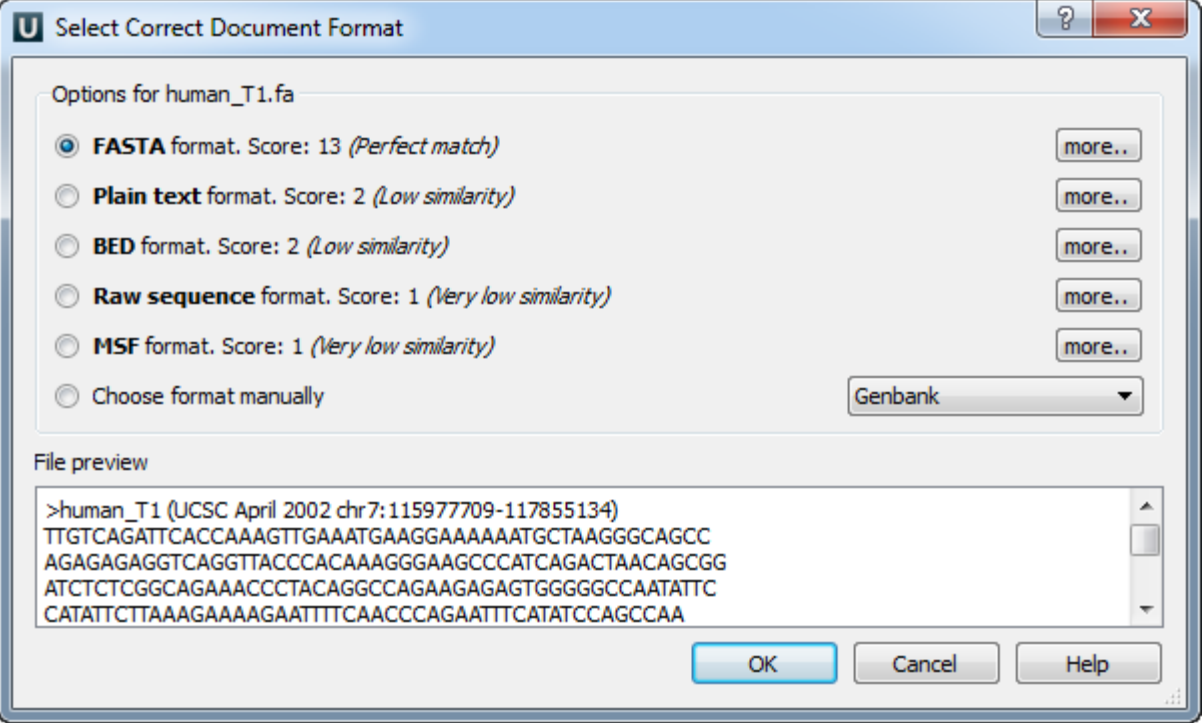

Here you can choose how to interpret the data stored in the file. The format is detected automatically, but you can select it manually.